## Инструкция по созданию курса в системе Moodle

После того, как вы ввели логин и пароль – перейдите к курсам Moodle, в самом низу окна нажмите на **Создать запрос на создание нового курса.** Появится следующее окно:

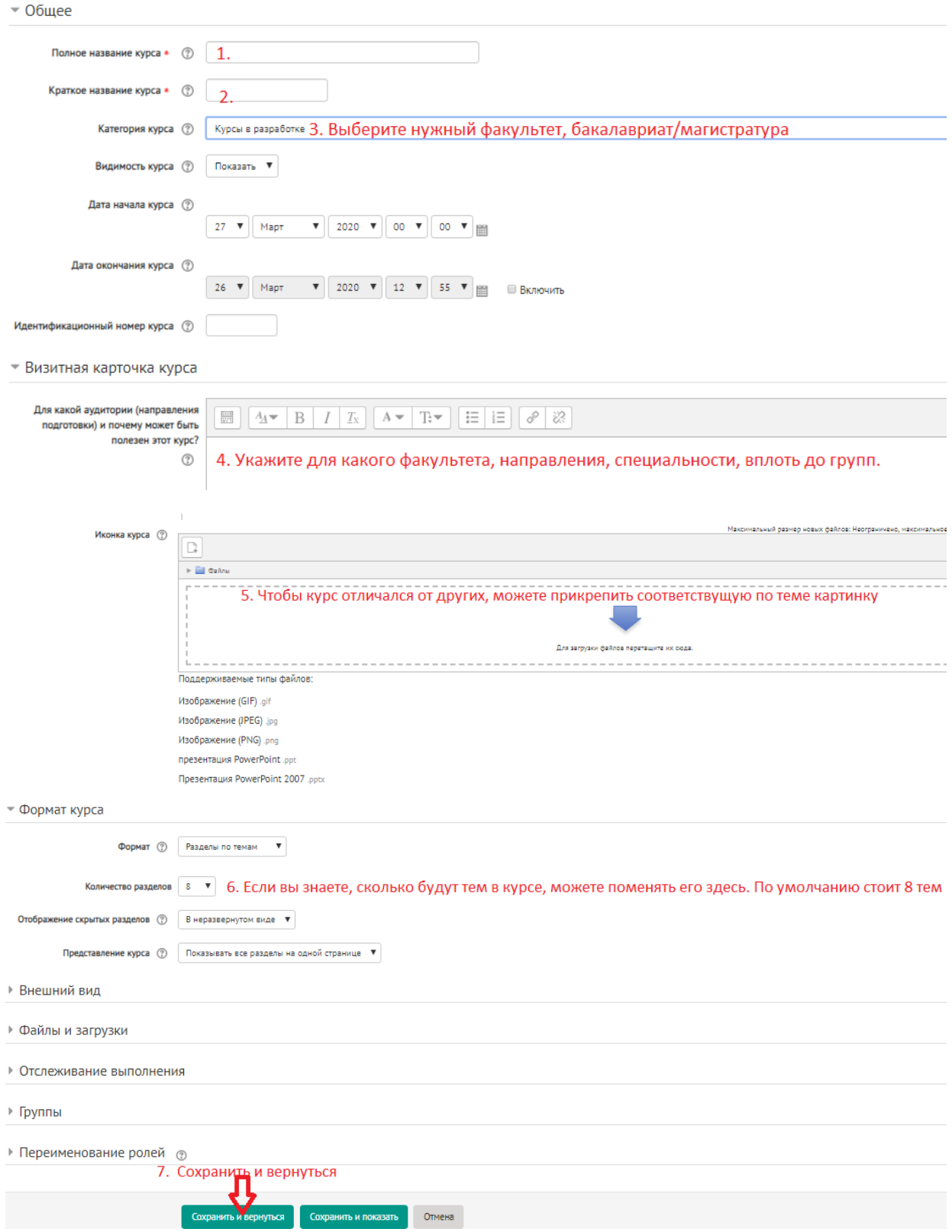

Через некоторое время, после одобрения курса, можете работать в нем.

Посмотрите в разделе **Мои курсы.**